## **Stat Transfer Free Download Full 14 ~REPACK~**

Stat Transfer versions 13 to 14 have been tested with Statistica® 2012 and Statistica® 14 release. In the case of Statistica 2014, the direct upgrade path was through Statistica v15. However the work-around was to: Install Stat/Transfer 14 on a test version of Statistica® 2014 using the "Custom Upgrade" option. Run Stat/Transfer 14 and set up the tables. Export the tables from Statistica® 2014 into the new DB. Import the new DB into Statistica® 2014 and create the fact tables. When running the Test or the Production versions of Statistica® v15 the tables were correctly loaded and the fact tables were correctly created. To get the most accurate results for the testing period you would need to have a configuration with the same number of tables as in the Production version, so you would need to upgrade the Production installation. This is reflected in the FAQ section. In short, the summary is: If you have a valid Stat/Transfer 14 license, you can upgrade to Stat/Transfer v14 free of charge. If you have Stat/Transfer v14, you can upgrade to Stat/Transfer v15 free of charge. If you have an Evaluation license, you can upgrade to Stat/Transfer v15 for \$20. If you have a License version with evaluation version, you can upgrade to Stat/Transfer v15 for \$20. See also BIStat Solutions - the developer of Stat/Transfer Rounding of data References External links BIStat Solutions, Inc. Category:Statistical software Category:Proprietary commercial statistical softwareQ: How to calculate asp.net 4.5 min or max value based on the time they're loaded? I'm using asp.net 4.5 with C# in a Windows Service. I have a timer that runs each second and it checks my database. If the check against my database returns true, I need to count down from 100 to 0. If it returns false, I need to count up from 100 to 200. So far so good, my problem is how to calculate, every second, the minimum and maximum value. These values I need to use in a timer, to change the value inside the text boxes. Here is a picture: I hope someone can help, thanks

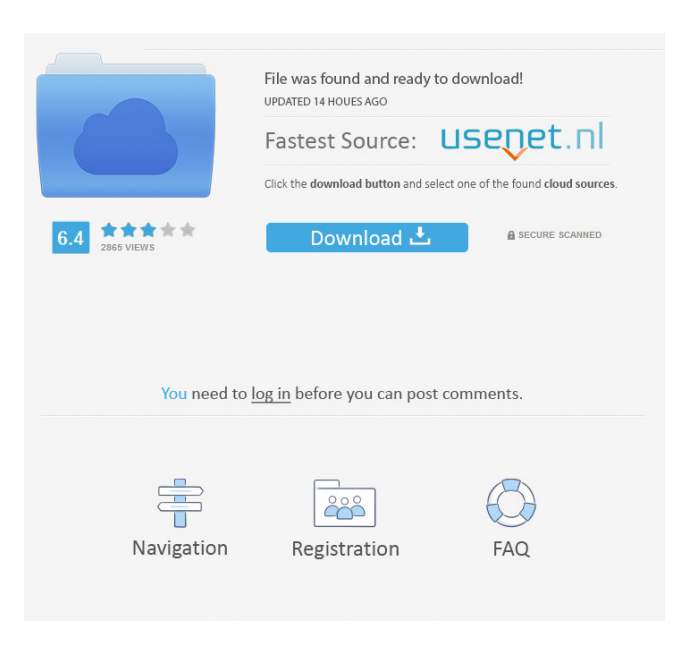

stat transfer 32 bit stat transfer 32 bit - Windows 7 - Free Download Stat Transfer is an application designed to transfer data from one SAS source and one or more SAS targets. Stat Transfer is a native Windows application, supporting any version of SAS from 9.3 to 9.2. Compared with other SAS tools, Stat Transfer supports a much larger number of options for controlling transfer (the list is available in the help files): source computer source computer - Windows 8 - Free Download The Stat Transfer function you use is determined by the status of the SAS source (SAS is the case of the operation and target) and the operation you want to perform on the transfer (copy, move or sync). The mode of operation depends on this choice: import or export There are two modes of operation (and therefore two modes of SAS source status): import: data are read from a SAS source with a status equal to SAS and used as an export export: data are written to a SAS target with a status equal to SAS and used as an import If you want to complete an import or export, you have a choice of at least two options: import: all of the data (or the selected subset) is saved to the SAS target export: only the data of the selected subset is saved to the SAS target There are actually 3 options, but we'll discuss only two: import: all of the data is imported and overwritten by the data on the SAS target export: only the data of the selected subset is imported and overwritten by the data on the SAS target The import mode uses the. (for all) and the export uses the / (for the selected). However, when you choose the options, you must then decide whether the data (or the selected data) will be overwritten. The overwrite button is the choice. There is no one-size-fits-all for the choice of the overwrite button: it depends on the operations to perform (export, import, both export and import) and on the storage mode (all, selected) used in the two modes. We now describe in more detail the operations and the storage modes, both export and import. In the next step, we show you all the options available. Import and Export from a SAS source The option of import allows you to use the data on a SAS target computer to update d4474df7b8